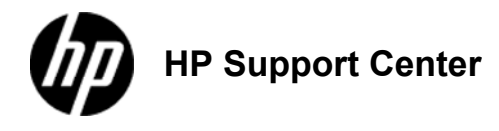

## **HP Color LaserJet CM6030 and CM6040 MFP Series - Adjust the copy settings**

## **Adjust the copy settings**

The product offers several features so you can optimize copied output. These features are all available on the Copy screen.

The Copy screen consists of several pages. From the first page, touch More Options to go to the next page. Then touch the up or down arrow buttons to scroll to other pages.

For details about how to use an option, touch the option, and then touch the help  $\Omega$  button in the upper-right corner of the screen. The following table provides an overview of the copy options.

Depending on how the system administrator has configured the product, some of these options might not appear. The options in the table are listed in the order in which they can appear.

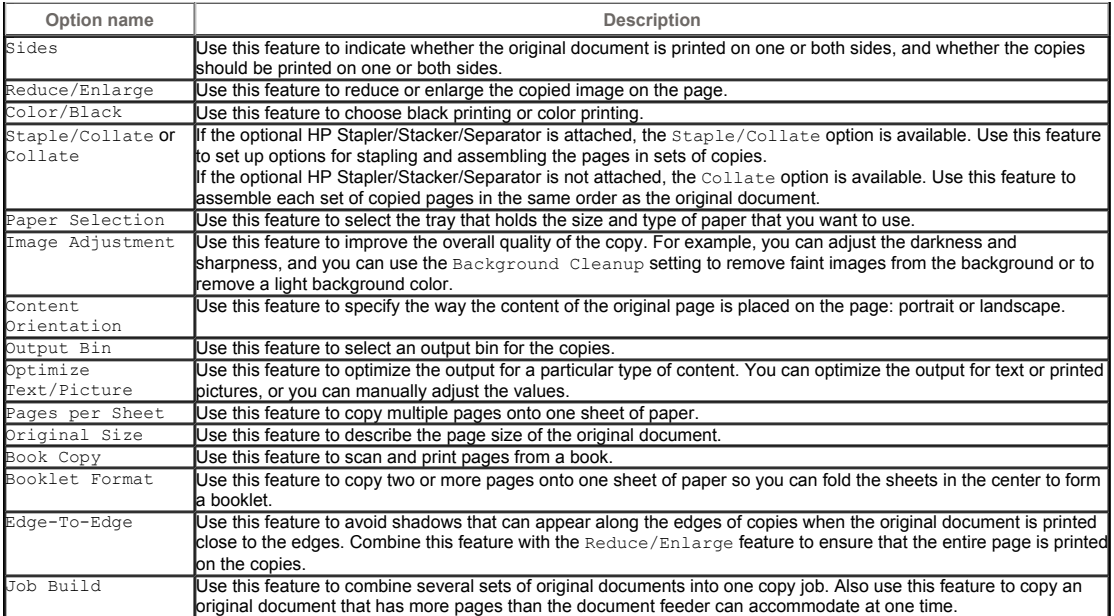